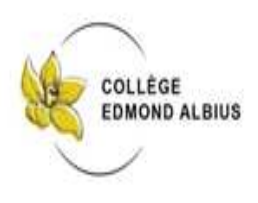

## **CAMPAGNE DE BOURSE DE COLLÈGE PUBLIC 2021-2022**

## **FICHE DE PROCEDURE**

## **CONSTITUTION DU DOSSIER EN LIGNE UNIQUEMENT**

Avant de commencer votre demande, il est **indispensable** que vous ayez :

- Votre numéro fiscal de référence qui figure sur votre avis d'impôt 2021.
- L'identifiant et le mot de passe de votre compte EduConnect ou vos codes pour vous connecter via France Connect.
- Et votre adresse de messagerie électronique.

Comment se déroule votre demande de bourse en ligne ?

- *1-* Vous vous connectez à *Scolarité services* avec votre compte EduConnect ou France Connect en suivant ce lien : **https://telesevices.education.gouv.fr** Vous cliquez sur « Bourse de collège » et vous arrivez sur le service.
- *2-* Vous faites une seule demande pour tous vos enfants scolarisés dans le même collège.
- *3-* Vous donnez votre accord pour l'actualisation de vos informations fiscales chaque année durant la scolarité de vos enfants au collège. **Dans ce cas vous n'avez plus besoin de faire une demande de bourse à chaque rentrée.**
- *4-* Vous voyez immédiatement si vous avez droit à une bourse et son montant.
- *5-* Transmettre un Relevé d'Identité Bancaire (BIC/IBAN) du demandeur de la bourse (responsable légal de l'élève) en le remettant à l'élève qui le déposera à l'intendance ou par mail à : secgest.ea@ac-reunion.fr.
- **En cas de difficulté majeure uniquement**, merci de prendre un rendez-vous avec Mme Ramsamy Mélanie, l'assistante de gestion **avant le 8 octobre 2021** au 02 62 33 86 35.